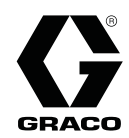

## ProBell™ Sistemi CGM Kurulum Setleri

3A5019B TR

FieldBus iletişim becerilerini sağlamak için ProBell Sistemi ile kullanmak içindir. Sadece profesyonel kullanım içindir.

**Önemli Güvenlik Talimatları**<br>Bu el kitabındaki, sistem kurulum, çalıştırma ve onarım el kitaplarındaki tüm uyarıları ve talimatları okuyun. Bu talimatları saklayın.

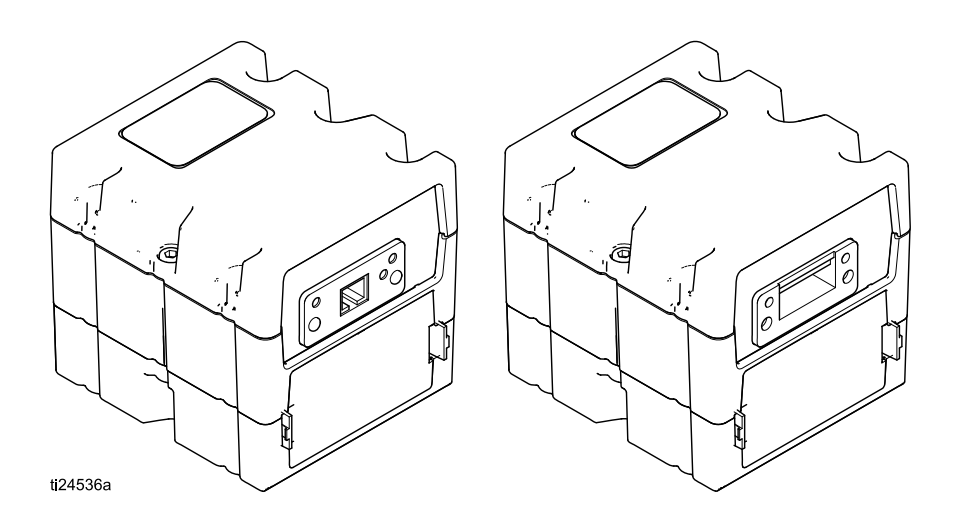

PROVEN QUALITY. LEADING TECHNOLOGY.

# İlgili Kılavuzlar

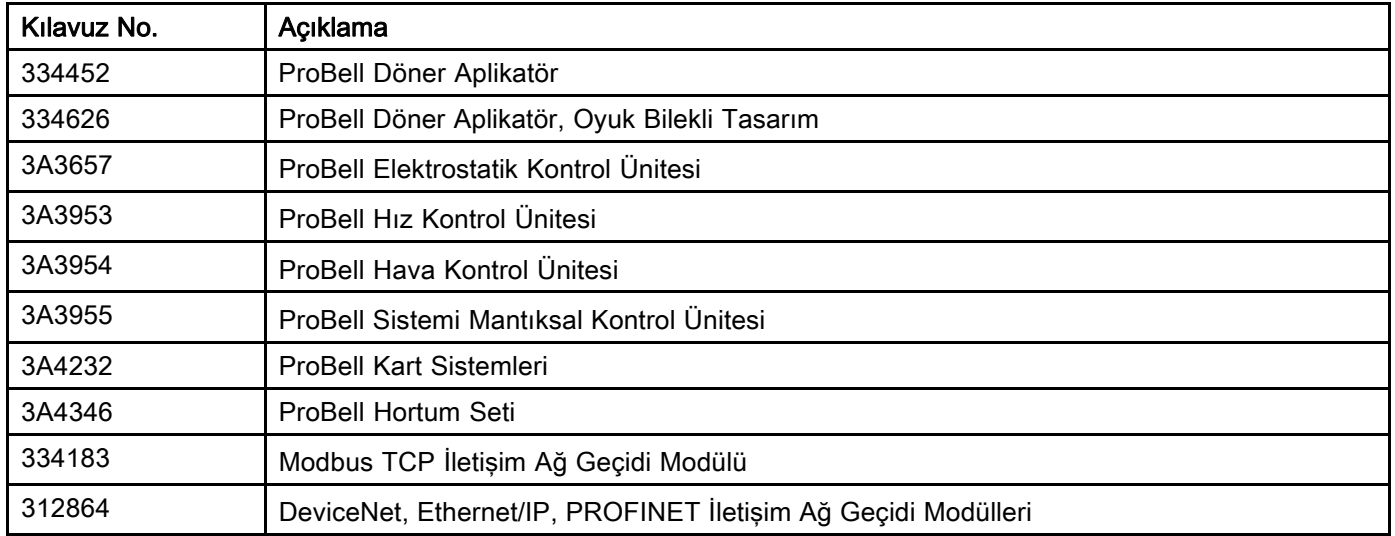

Güncel kılavuzlar www.graco.com adresinden bulunabilir.

## Giriş

Bu el kitabı, ProBell™ sistemine bir iletişim ağ geçidi modülü (CGM) montajı için gereken talimatları sunmaktadır. Modbus TCP protokolü için CGM ile ilgili ayrıntılı bilgi için bkz. El Kitabı 334183. DeviceNet, EtherNet/IP ve PROFINET protokolleri için CGM ile ilgili ayrıntılı bilgi için bkz. El Kitabı 312864. Kurulum ayrıntıları ve mevcut dahili veriler için ProBell Mantıksal Kontrol Ünitesi el kitabına (3A3955) bakınız.

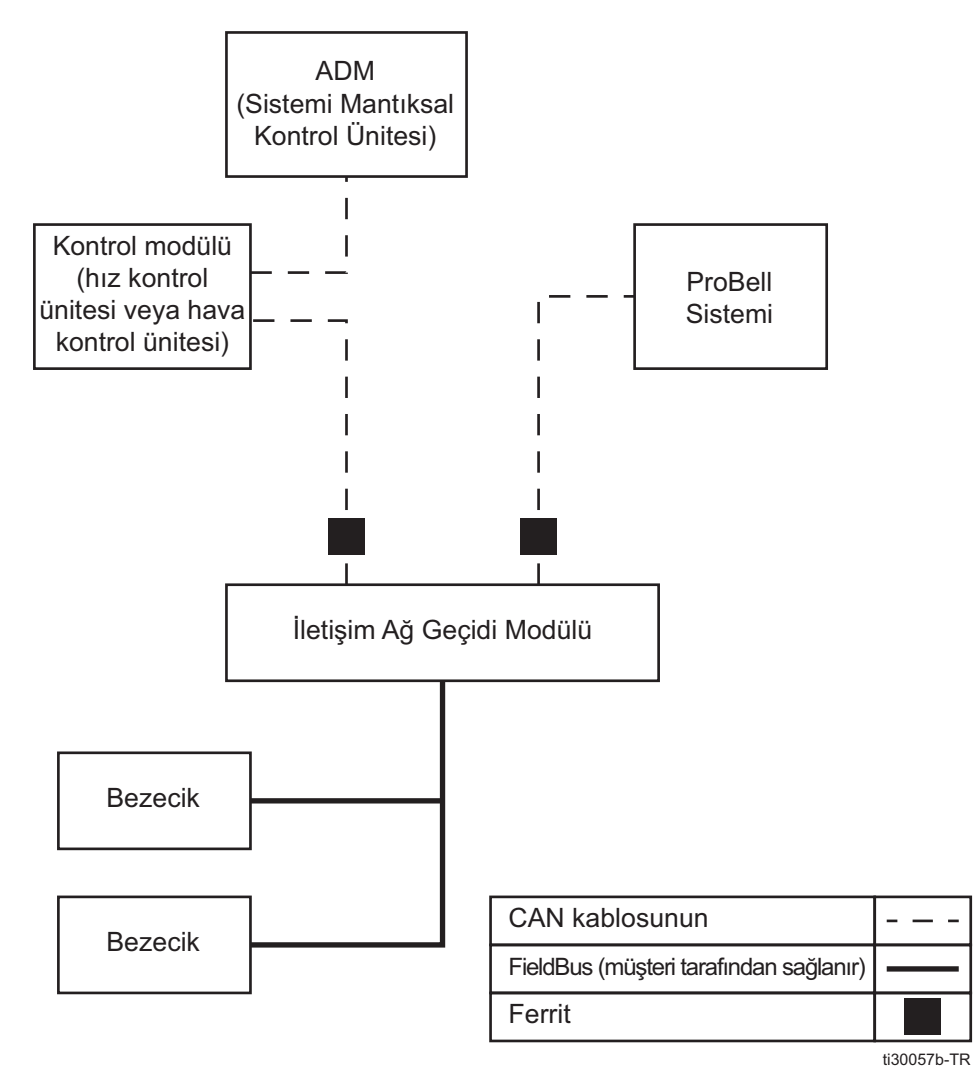

Figure 1 ProBell Sistemi İletişim Diyagramı

<span id="page-3-0"></span>*Kurulum*

## Kurulum

## Modül Montajı

- 1. Sistem güç bağlantısını ayırın.
- 2. Erişim kapağını (C) sökün. İki vidayı (D) gevşetin ve CGM (A) modülünü muhafazadan (B) çıkartın. Bkz. Şekil 2

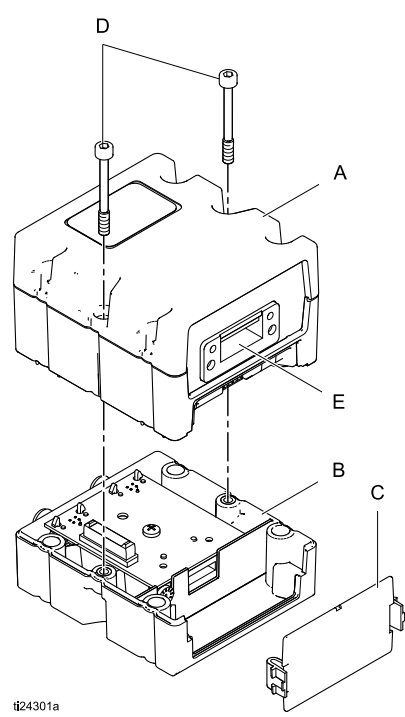

Figure 2 CGM, Erişim Kapağı, ve Muhafaza

3. CGM, hız kontrol kutusuna, elektronik hava kontrol kutusuna veya manuel bir hava kontrol kutusuna takılabilir.

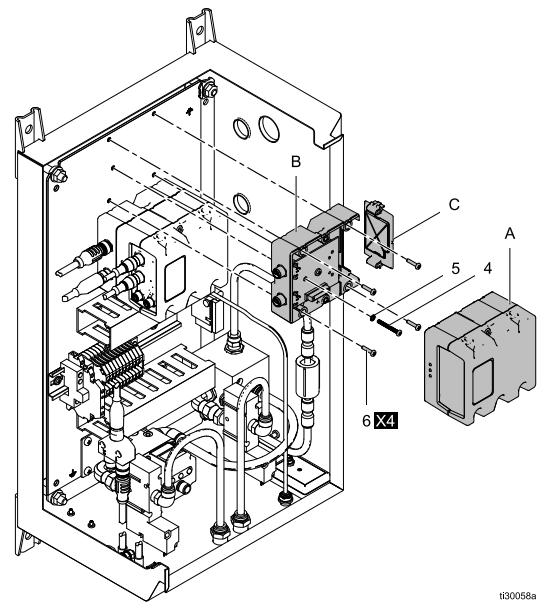

Figure 3 Hız Kontrol Kutusu

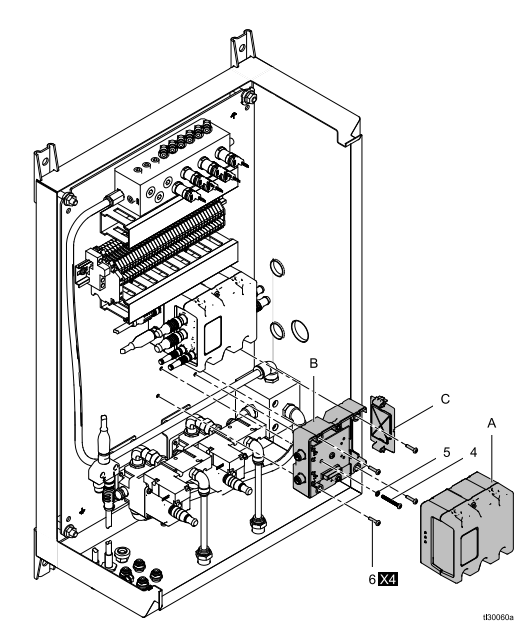

Figure 4 Elektronik Hava Kontrol Kutusu

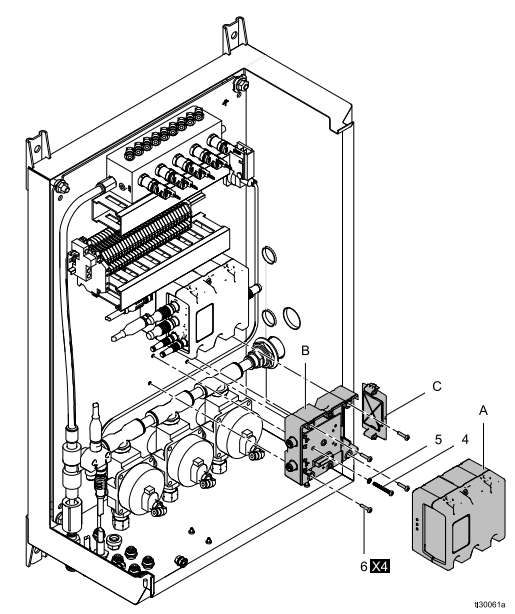

Figure 5 Manuel Hava Kontrol Kutusu

- a. Muhafazayı (B) elektrik kontrol kutusuna takmak için dört vidayı (6) kullanın (bkz. yukarıdaki Şekil 3, 4, ve 5).
- b. Topraklama vidasını (4) ve pulu (5) takın ve topraklama vidasının dişleri montaj braketine girecek şekilde sıkın.
- c. Sökülen iki vidayı kullanarak CGM'yi muhafazaya monte edin ve erişim kapağını değiştirin.

### Kabloların Bağlanması

NOT: CAN çıkışları küp şekilli modüllerin tabanına yerleştirilmiştir.

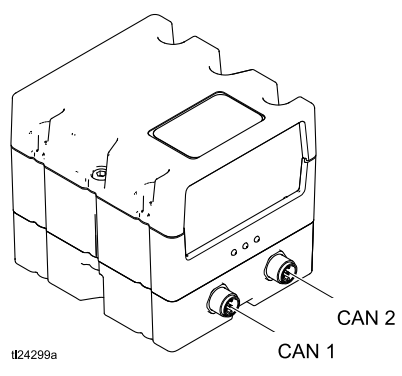

- 1. CGM modülünü monte edin (bkz. [Modül Montajı, page 4](#page-3-0) )
	- a. Hız kontrol modülleri için: Kontrol modülündeki CAN 1'den kablo bağlantısını ayırın. Kabloyu CGM modülü CAN 1'e bağlayın ve verilen CAN kablosunu kontrol modülündeki CAN 1'den CGM'deki CAN 2'ye bağlayın.

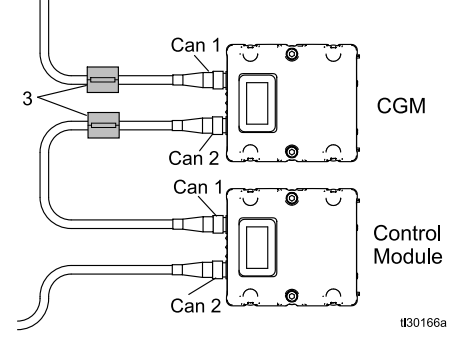

Figure 6 Hız Kontrolü

b. Hava kontrol modülleri için: Kontrol modülündeki CAN 2'den kablo bağlantısını ayırın. Kabloyu CGM modülü CAN 2'e bağlayın ve verilen CAN kablosunu CGM modülündeki CAN 1'den kontrol modülündeki deki CAN 2'ye bağlayın.

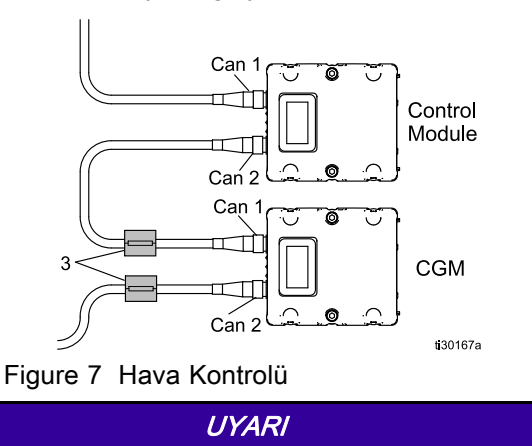

CGM modüllerine ciddi bir hasar gelmesini önlemek için CAN kablosunun uygun CAN bağlantısına takılı olduğundan emin olun.

2. CGM kablolarına 2 ferit (3) kelepçeleyin.

3. Kullanılıyorsa, ethernet veya DeviceNet kablosunu CGM'ye uygun şekilde bağlayın. Kablonun diğer ucunu FieldBus cihazına bağlayın.

NOT: CGM'yi Fieldbus standartlarına göre FieldBus'a bağlayın. Ethernet ve Modbus TCP arayüzü tam iyi yönlü 100Mbit'de çalışır. Arayüzü otomatik kutup algılaması ve otomatik çapraz kablolama kabiliyetine sahiptir.

## Kablo Rakorunun Takılması

1. Kontrol kutusu kasasına 1–5/16" tapayı yerleştirin. (Bkz. Şekil 8 ve 9).

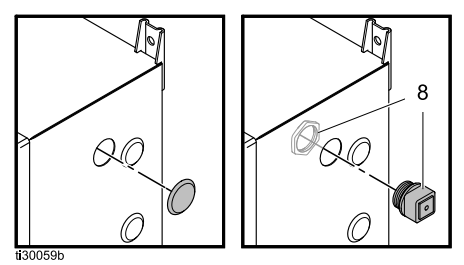

Figure 8 Hız Kontrol Ünitesi Tapası, Kablo Rakoru ve Somun

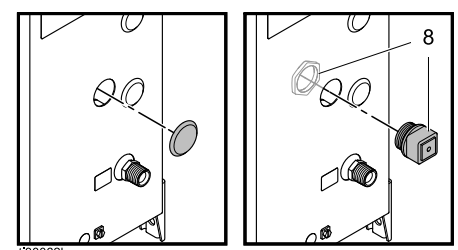

Figure 9 Hava Kontrol Ünitesi Tapası, Kablo Rakoru ve Somun

- 2. Tapayı, kasanın iç tarafından iterek tornavida veya başka bir aletle çıkartın.
- 3. Set ile gelen kablo rakorunu yerleştirin. Kablo rakorunu açın (gerekirse tornavida kullanın) ve halkayı çıkartın.
- 4. Halkayı açın ve FieldBus kablosunu (EC) (Resim 10) içeriye yerleştirin, kutunun içinde ve CGM bağlantısı (9) için geçişe izin verecek kadar uzunluğun olduğundan emin olun.

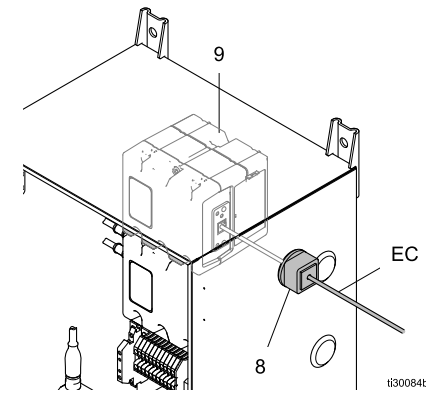

Figure 10 CGM, EC, ve Kablo Rakoru

- 5. Halkayı kapatın.
- 6. Halkayı kablo rakoruna geri yerleştirin ve rakoru kapatın.

#### *[Kurulum](#page-3-0)*

- 7. Kablo/rakoru (8) kontrol kutusu deliğine yerleştirin.
- 8. Rakoru yerinde tutmak için (bkz. Şekil 8 ve 9) kasanın içine somun takın.

### Veri Haritasının Kurulumu

#### UYARI

Çalıştırmadan önce Veri Haritası kurulmalıdır.

Harita Kartından Veri Haritasını kurun. Ağ geçidi el kitabındaki (312864 veya 3A3955) kurulum talimatlarına bakınız.

## Parçalar

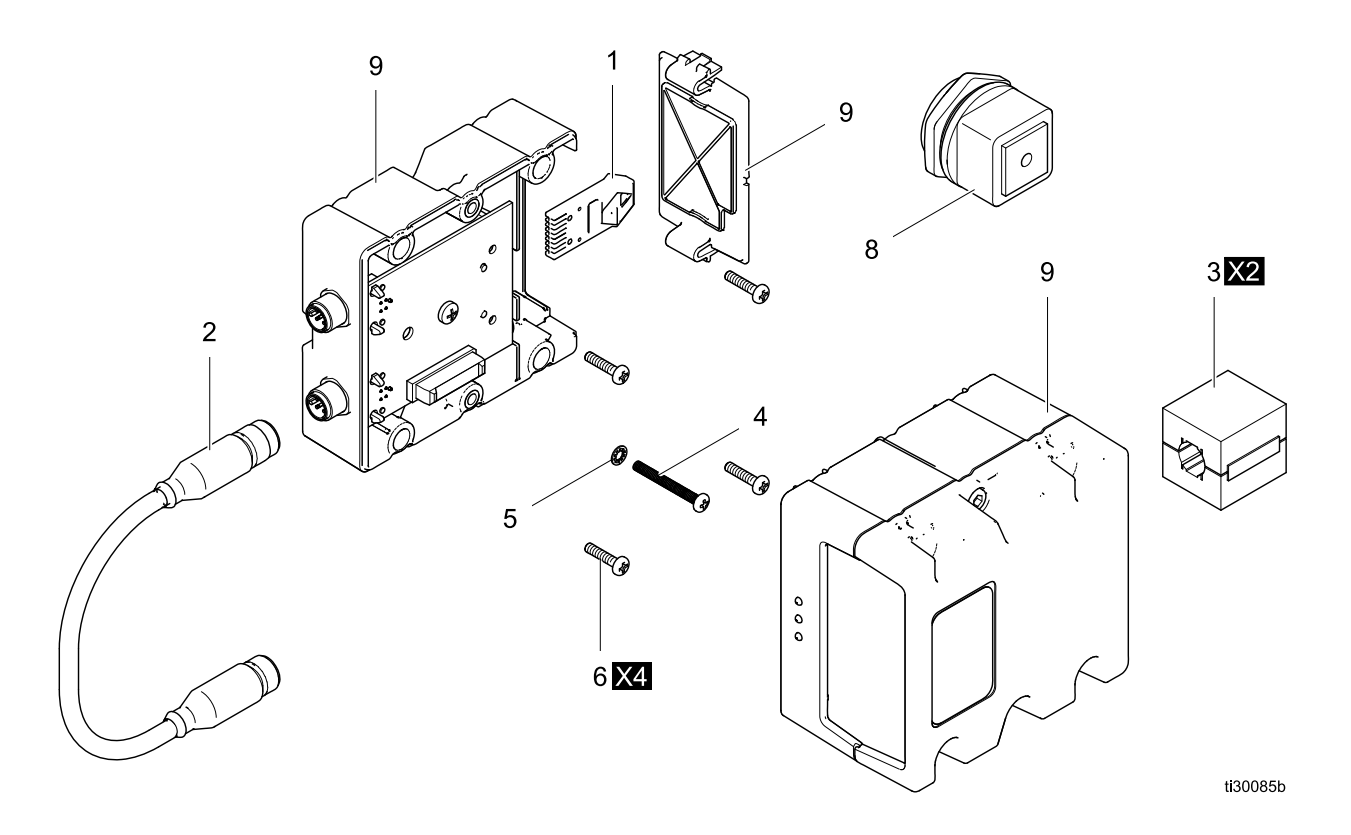

### Set 24Z574

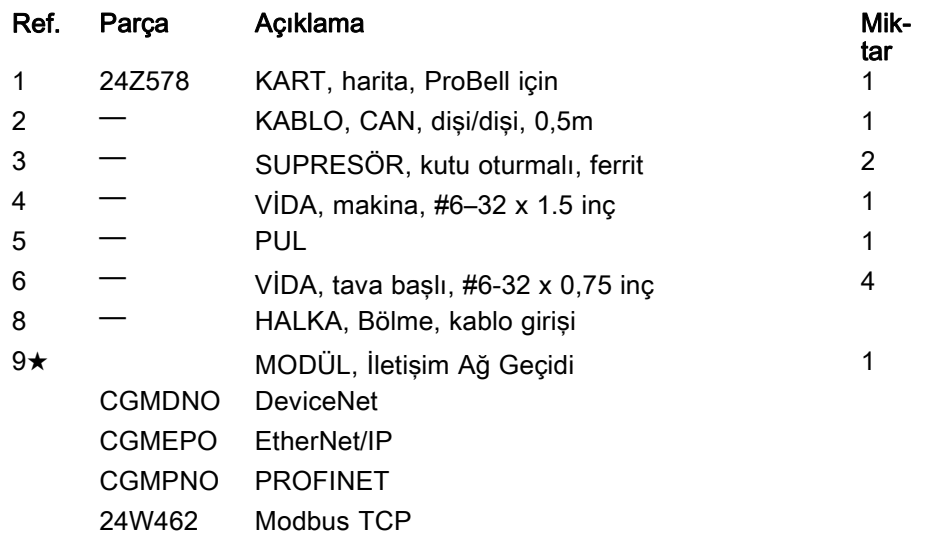

★ Sete dahil değildir. CGMxxx modelleri parça listesi için bkz. El Kitabı 312864. 24W462 modelleri parça listesi için bkz. El Kitabı 334183.

## <span id="page-7-0"></span>Ek A: Allen Bradley PLC ile Kurulum

Bu ek, bir ProBell sisteminin Allen Bradley Studio 5000 Programlanabilir Mantıksal Kontrol Ünitesi (PLC) ile nasıl entegre edileceğini açıklar.

Entegrasyon için, ProBell sistemi PLC CGM (Graco Parça numarası CGMEPO) için bu prosedürü gerçekleştirmeden önce Ethernet / IP protokolüne sahip olmalıdır.

PLC yazılımında aşağıdaki adımları gerçekleştirin:

1. Yeni Ethernet modülü ekleyin.

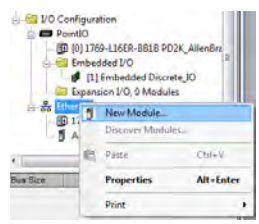

2. Modül Tipi Seçme ekranı açılır.

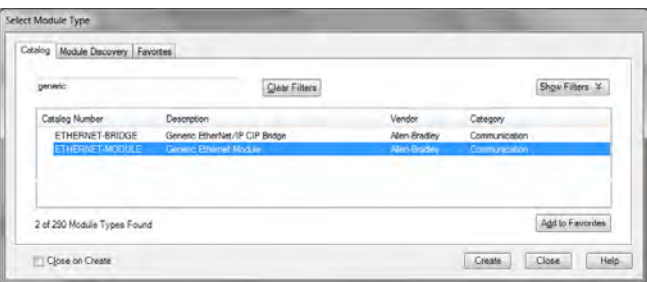

- a. Arama alanına "generic" yazın.
- b. ETHERNET-MODULE Generic Ethernet Module satırını seçin.NOT: Oluşturunca Kapat kutucuğunu işaretlemeyin.
- c. Oluştur butonuna basın.

3. Yeni Modül ekranı açılır.

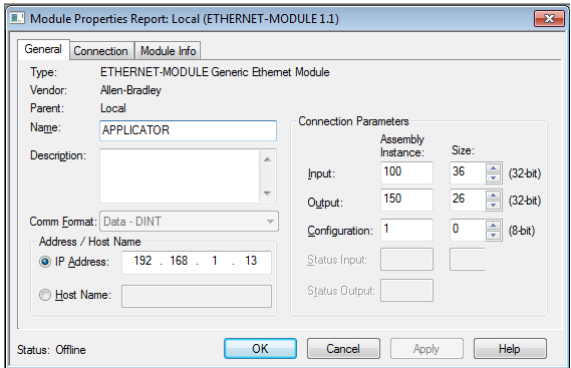

Verilen alanları tanımlayarak modülü yapılandırın:

NOT: Bu ekranın tamamlanmasından yapılandırma işleminin gerçekleştirilebilmesi için Modül Özelliklerini Aç kutucuğu işaretli kalmalıdır.

- a. İsim (gerekli): Modül için bir isim girin (Ethernet dizini 1 nolu adımında şekil ile belirtilen görüntülendiğinde sizin için anlam taşıyacak bir isim seçin).
- b. Tanım (opsiyonel): İstediğiniz bir tanımı seçin.
- c. IP Adresi (gerekli): Kurulan ProMix PD2K için Graco EtherNet/IP CGM'ye ait statik IP adresini girin.
- d. Girdi: Grup Sorgusu (gerekli): Graco EtherNet/IP CGM için cihaza özgü bir parametre olan "100" değerini girin.
- e. Girdi: Boyut (gerekli): Graco EtheNet/IP CGM girdi değişkenleri için ayrılan 32-bitlik kayıtların sayısı olan "36" değerini girin.
- f. Çıkış: Grup Sorgusu (gerekli): Graco EtherNet/IP CGM için cihaza özgü bir parametre olan "150" değerini girin.
- g. Çıkış: Boyut (gerekli): Graco EtheNet/IP CGM çıktı değişkenleri için ayrılan 32-bitlik kayıtların sayısı olan "26" değerini girin.
- h. Konfigürasyon: Grup Sorgusu (gerekli): "1" girin.
- i. Konfigürasyon: Boyut (gerekli): "0" girin.
- j. OK butonuna basın. Modül Özellikleri Raporu penceresi görüntülenir.

#### 4. Bağlantı sekmesinde:

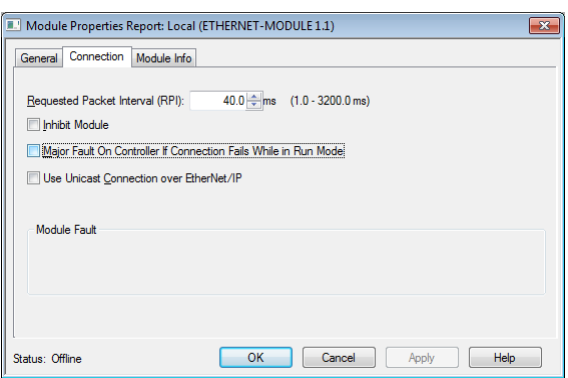

NOT: Kaydedilmemiş değişiklikler varsa, sekme başlığından sonra bir yıldız işareti görünür. Bu ekrandan çıkmadan değişiklikleri kaydetmek için Uygula düğmesini tıklayın.

- a. İstenen Paket Aralığı (RPI) değerini girin. NOT: Graco 30 ms veya daha yüksek bir değer önermektedir.
- b. İsterseniz, mevcut onay kutularını seçin.
- c. Tüm değişiklikleri kaydetmek ve bu ekrandan çıkmak için OK düğmesine tıklayın.

#### Table 1 Potansiyel Konfigürasyon Sorunları

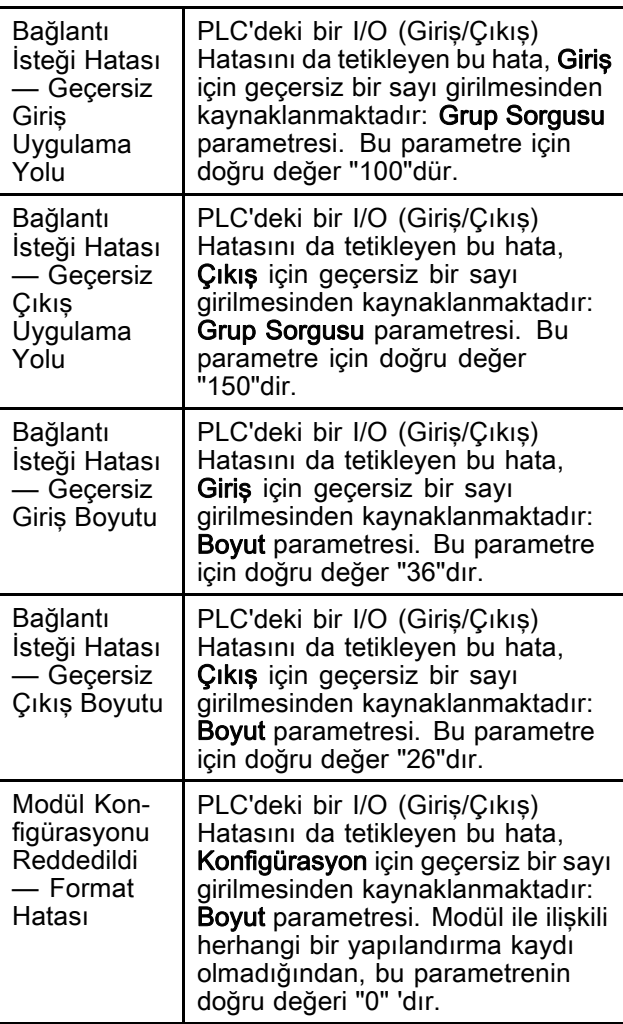

## Standart Graco Garantisi

Graco, bu belgede başvuruda bulunulmakta olup Graco tarafından üretilmiş ve Graco adını taşıyan<br>tüm ekipmanlarda, kullanım için orijinal alıcıya satıldığı tarih itibariyle malzeme ve işçilik kusurları tüm ekipmanlarda, kullanım için orijinal alıcıya satıldığı tarih itibariyle malzeme ve işçilik kusurları<br>bulunmayacağını garanti eder. Graco tarafından yayınlanan her türlü özel, genişletilmiş ya da sınırlı garanti hariç olmak üzere, Graco satış tarihinden itibaren on iki ay süreyle Graco tarafından arızalı olduğu belirlenen tüm ekipman parçalarını onaracak ya da değiştirecektir. Bu garanti yalnızca ekipman Graco'nun yazılı<br>önerilerine uygun biçimde kurulduğunda, kullanıldığında ve bakımı yapıldığında geçerlidir.

Bu garanti genel aşınma ve yıpranmayı veya hatalı kurulum, yanlış uygulama, aşınma, korozyon, yetersiz veya uygun olmayan bakım, ihmal, kaza, tahrif veya Graco'nunkiler haricindeki parçaların kullanılması sonucu ortaya çıkan hiçbir arıza, hasar, aşınma veya yıpranmayı kapsamaz. Graco gerek Graco ekipmanının Graco tarafından tedarik edilmemiş yapılar, aksesuarlar, ekipman veya malzemeler ile uyumsuzluğundan gerekse de Graco tarafından tedarik edilmemiş yapıların, aksesuarların, ekipmanın veya malzemelerin uygunsuz tasarımından, üretiminden, kurulumundan, kullanımından ya da bakımından kaynaklanan arıza, hasar veya aşınmadan sorumlu olmayacaktır.

Bu garanti, kusurlu olduğu iddia edilen ekipmanın, iddia edilen kusurun doğrulanması amacıyla nakliye ücreti önceden ödenmiş olarak yetkili bir Graco dağıtımcısına iade edilmesini şart koşar. Bildirilen arızanın doğrulanması durumunda, Graco tüm arızalı parçaları ücretsiz olarak onarır ya da değiştirir. Nakliye ücreti önceden ödenmiş ekipman orijinal alıcıya iade edilir. Ekipmanın muayenesi sonucunda malzeme ya da işçilik kusuruna rastlanmazsa, onarım işi parça, işçilik ve nakliye maliyetlerini içerebilecek makul bir ücret<br>karşılığında yapılır.

### BU GARANTİ MÜNHASIRDIR VE BELİRLİ BİR AMACA UYGUNLUK GARANTİSİ YA DA TİCARİ ELVERİŞLİLİK GARANTİSİ DAHİL, ANCAK BUNUNLA DA SINIRLI OLMAMAK ÜZERE AÇIKÇA YA DA ZIMNEN BELİRTİLEN DİĞER TÜM GARANTİLERİN YERİNE GEÇER.

Herhangi bir garanti ihlali durumunda Graco'nun yegane yükümlülüğü ve alıcının yegane çözüm hakkı yukarıda belirtilen şekilde olacaktır. Alıcı başka hiçbir çözüm hakkının (arızi ya da sonuç olarak ortaya çıkan kar kayıpları, satış kayıpları, kişilerin ya da mülkün zarar görmesi ya da diğer tüm arızi ya da sonuç olarak ortaya çıkan kayıplar da dahil ama bunlarla sınırlı olmamak üzere) olmadığını kabul eder. Garanti ihlaline ilişkin her türlü işlem, satış tarihinden itibaren iki (2) yıl içinde yapılmalıdır.

#### GRACO TARAFINDAN SATILAN ANCAK GRACO TARAFINDAN ÜRETİLMEYEN AKSESUARLAR, EKİPMANLAR, MALZEMELER VEYA BİLEŞENLERLE İLGİLİ OLARAK GRACO HİÇBİR GARANTİ VERMEZ VE İMA EDİLEN HİÇBİR TİCARİ ELVERİŞLİLİK VE BELİRLİ BİR AMACA UYGUNLUK

**GARANTİSİNİ KABUL ETMEZ.** Graco tarafından satılan fakat Graco tarafından üretilmeyen bu ürünler<br>(elektrik motorları, şalterler, hortum vb.) var ise üreticilerinin garantisi altındadır. Graco, alıcıya bu garantilerin ihlali için her türlü talebinde makul bir şekilde yardımcı olacaktır.

Graco hiç bir durumda, gerek sözleşme ihlali, garanti ihlali ya da Graco'nun ihmali gerekse bir başka nedenden dolayı olsun, Graco'nun işbu sözleşme uyarınca ekipman temin etmesinden ya da bu sözleşme ile satılan herhangi bir ürün ya da diğer malların tedarik edilmesi, performansı ya da kullanımından kaynaklanan dolaylı, arızi, özel ya da sonuç olarak ortaya çıkan zararlardan sorumlu tutulamaz.

#### FOR GRACO CANADA CUSTOMERS

The Parties acknowledge that they have required that the present document, as well as all documents, notices and legal proceedings entered into, given or instituted pursuant hereto or relating directly or indirectly hereto, be drawn up in English. Les parties reconnaissent avoir convenu que la rédaction du présente document sera en Anglais, ainsi que tous documents, avis et procédures judiciaires exécutés, donnés ou intentés, à la suite de ou en rapport, directement ou indirectement, avec les procédures concernées.

### Graco Bilgileri

Graco ürünleri hakkında en yeni bilgiler için www.graco.com adresini ziyaret edin.

Siparis vermek için, Graco distribütörünüzle temasa geçin ya da size en yakın bayi adresini öğrenmek üzere arayın.

Telefon: 612-623-6921 veya Ücretsiz Arama Hattı: 1-800-328-0211 Faks: 612-378-3505

Bu belgede yer alan tüm yazılı ve görsel veriler, basıldığı sırada mevcut olan en son ürün bilgilerini yansıtmaktadır.

Graco önceden haber vermeksizin, herhangi bir zamanda değişiklik yapma hakkını saklı tutar.

Patent bilgileri için bkz. www.graco.com/patents.

Orijinal talimatların çevirisi. This manual contains Turkish. MM 3A4384

Graco Headquarters: Minneapolis

International Offices: Belgium, China, Japan, Korea

GRACO INC. AND SUBSIDIARIES • P.O. BOX 1441 • MINNEAPOLIS MN 55440-1441 • USA

Telif Hakkı 2016 , Graco Inc. Tüm Graco üretim yerleri ISO 9001 tescillidir.

www.graco.com<br>Revizyon B, Ekim 2017